**AutoCAD Crack With License Code Free Download (2022)**

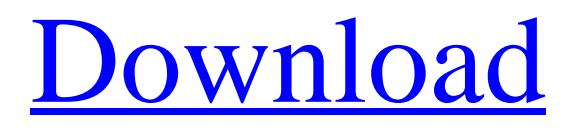

### **AutoCAD Crack For Windows**

For a more thorough look at the history of AutoCAD Activation Code, see our blog post, AutoCAD Full Crack on Autodesk's 30th anniversary. The latest version of AutoCAD, AutoCAD R20, was released on December 9, 2019. The following article is a review of the AutoCAD R20 standard user interface (UI). It contains tips and tricks for working efficiently with AutoCAD. CAD CAMERA Like many other 3D CAD packages, AutoCAD includes a built-in camera. You can use it to measure the sizes and angles of the objects you create. You can also use the camera to view your 3D model from a number of different perspectives and viewpoints. The camera supports the following 3D rendering modes: wire frame, solid view, surface view, and front view. When you use wire frame rendering, the 3D model appears as a collection of 3D wire-frame shapes. Solid view rendering gives you a closer look at the internal structures of a model. Surface view rendering emphasizes the outer surfaces of a model. Front view rendering focuses on the 3D model's front face. The different rendering modes have different strengths and weaknesses. Solid view and front view renderings show the 3D model more accurately, but you can't see details that are hidden behind a model surface. You can use a wire-frame rendering mode for faster work or to make the model look more professional. If you want to emphasize the outer surface of a model, use a surface view rendering mode. Note: When you click the Surface View icon on the toolbar, it changes to the Surface View icon. You can toggle the rendering mode from the view ribbon's Filters tab. The Filters tab is available only when you are in one of the surface view, wire-frame, or solid view rendering modes. You can specify the rendering mode in the 3D viewport or on the 3D Modeling tab's Viewport Properties panel. Note: By default, the wire-frame and solid view modes are set to OFF. Creating Objects You use the Create Feature command to create 3D objects in a drawing. You can find this command in the Home tab's Drawing panel. This command has two subcommands: Create Layers and Create Feature. The Create Feature subcommand includes a list of many different types of 3D

### **AutoCAD Free Download 2022**

During the revision of AutoCAD XE2, a new graphic environment called Greenfield was introduced, which replaced the previous high-color user interface. This new environment allows users to "categorize" users, navigate, edit, and also see detail views of various drawing areas of a model. It also provides more customizability by allowing users to switch between various high-color and greenfield options. AutoCAD DWG format The AutoCAD DWG (stands for AutoCAD Drawing Format) is a drawing file format used to store a drawing. AutoCAD uses this format for storing geometry information, text information, and annotation information. AutoCAD is available in two file formats, DWG (AutoCAD Drawing) and DXF (AutoCAD Drawing Exchange Format). DWG files can be read and viewed in the DXF viewer or the DWG viewer. DXF files can be opened and viewed in AutoCAD. DWG files were introduced in AutoCAD Release 2002 (AutoCAD DWG 1.0). DXF files were introduced in AutoCAD Release 1987 (AutoCAD DXF 1.0). DMG files were introduced in AutoCAD Release 1991 (AutoCAD DMG 2.0) and were fully integrated in AutoCAD Release 1992 (AutoCAD DWG 2.0). AutoCAD is compatible with both AutoCAD files and PDF files (one of the formats of Portable Document Format). See also Comparison of CAD editors List of CAD editors References External links AutoCAD at the Autodesk web site AutoCAD application class library AutoCAD API,.NET AutoCAD 3D,.NET, C++ and VB AutoCAD Architectural Forms, Quick Draw, Quick Tags, Form Painter AutoCAD Architecture AutoCAD Electrical AutoCAD Civil 3D AutoCAD Design AutoCAD Education, AutoCAD-CAM AutoCAD Layout AutoCAD MEP – the European version of AutoCAD. AutoCAD Viewer – free viewer for AutoCAD DXF files AutoCAD XML, DraftSight AutoCAD Project Wizard, the collaboration and project management application from Autodesk Autodesk Exchange Apps – Apps for AutoCAD (Autodesk Exchange Apps) Aut a1d647c40b

### **AutoCAD Crack +**

Press the keygen to activate it. Press "New" to create your new user. Type your name, email and password. Image Fix Tools Bug Reports You can send your bug reports and suggestions to contact@arcadis.com Uninstallation 1. Open Programs and Features by pressing windows+R keys. 2. Go to change the settings of Autodesk Autocad (version 2016). 3. Uncheck the box Autocad. 4. Click on OK to uninstall Autocad from Windows. 5. Click on Start to open Autocad folder on your hard drive. 6. Delete Autocad folder on your hard drive. Technical Support You can find help in our new dedicated forum.You may need to register in order to post or send private messages. Support / Help For further information about Autodesk Autocad 2016, including general help, register or sign in at the Autodesk Autocad 2016 forum. If this is your first visit, be sure to check out the FAQ by clicking the link above. You may have to register before you can post: click the register link above to proceed. To start viewing messages, select the forum that you want to visit from the selection below. Please note that your posts will be sent to the AutoCAD® 2016 Technical Support Team for review. AutoCAD® 2016 JavaScript – Withautocad.js We would like to provide a solution to help you use AutoCAD® 2016 easily with our JavaScript. This could be the saving of your time when using AutoCAD® 2016. In this case, we integrated a AutoCAD® JavaScript in the ActiveX control to provide AutoCAD® 2016 functions. This new AutoCAD® 2016 Script and ActiveX control functions allow users to open, edit and save their drawings with AutoCAD® 2016 in Microsoft® Internet Explorer® or Netscape® browser. In case you are using AutoCAD® 2016 only in PC, this is not compatible. In order to use our AutoCAD® 2016 JavaScript, you need to add our JavaScript to your browser. To add our AutoCAD® 2016 JavaScript, follow these steps: Step 1: Open your browser to display the current version of JavaScript. Step 2: Find our JavaScript

## **What's New in the?**

Improving navigation and task management: Made it easy to navigate to the attributes window, sequence editor, reference manager, attributes, and entities windows. Added Undo, Redo, and Cut commands to the standard drawing toolbar. Extended the ribbon's contextual menu to access common commands. Added a new "Group" submenu to the "Tools" menu. Added a "Quick Select" command that selects a word, phrase, or graphic on a drawing. Made it easier to manage open drawings: Made it easier to manage and open more open drawings. Added Open/Save command to the drawing toolbar. Extended the quick access toolbar's "Open" and "Save As" commands to open or save files in the active directory. Added "Open Previous" and "Open New" commands to the toolbox and drawing toolbar. Added a "Load Selection" command to the drawing toolbar. Made it easier to navigate the drawing window by making it smaller. Added the option to turn off the animation for navigating the drawing window. Added the option to always open the property manager and dimension styles window when opening a drawing. Added the option to turn off drawing view editing, toolbars, and ribbon commands when opening a drawing. Added the option to never open drawings in the drawing window. Added the option to turn off the drawing view toolbar and ribbon commands. Added support for multiple languages. Added the option to always start with a newly opened drawing in the drawing window. Added the option to quickly open a drawing by name in the drawing window. Added the option to change the default zoom level of the drawing window. Added an option to specify whether to show the drawing window tabs when you open a drawing. Added an option to automatically minimize the drawing window to the drawing view area. Improved the drawing view, moving the tabs to the left to make room for more drawing area. Added support for over 64 million configurations. Added support for multiple ribbon tabs and for the ribbon to adjust to the available space on the screen. Added support for external floating frames. Added a new option to automatically open selected drawings in the current drawing session. Added the option to turn off the ribbon

# **System Requirements:**

•Supported OS: Windows 10 (32-bit/64-bit), Windows 7 (32-bit/64-bit), Windows 8.1/8 (32-bit/64-bit), Windows 10 Mobile/RT •RAM: 512 MB •Processor: 2.0 GHz •GPU: 128 MB •HDD: 3 GB •Video Card: NVIDIA Geforce GTX 480 or ATI HD 5xxx series (HDMI Port) or AMD Radeon HD 6xxx series or Intel GMA HD 4000 and above